# **Django-data-exports Documentation**

*Release 0.8dev*

**Mathieu Agopian**

**Jul 06, 2017**

# **Contents**

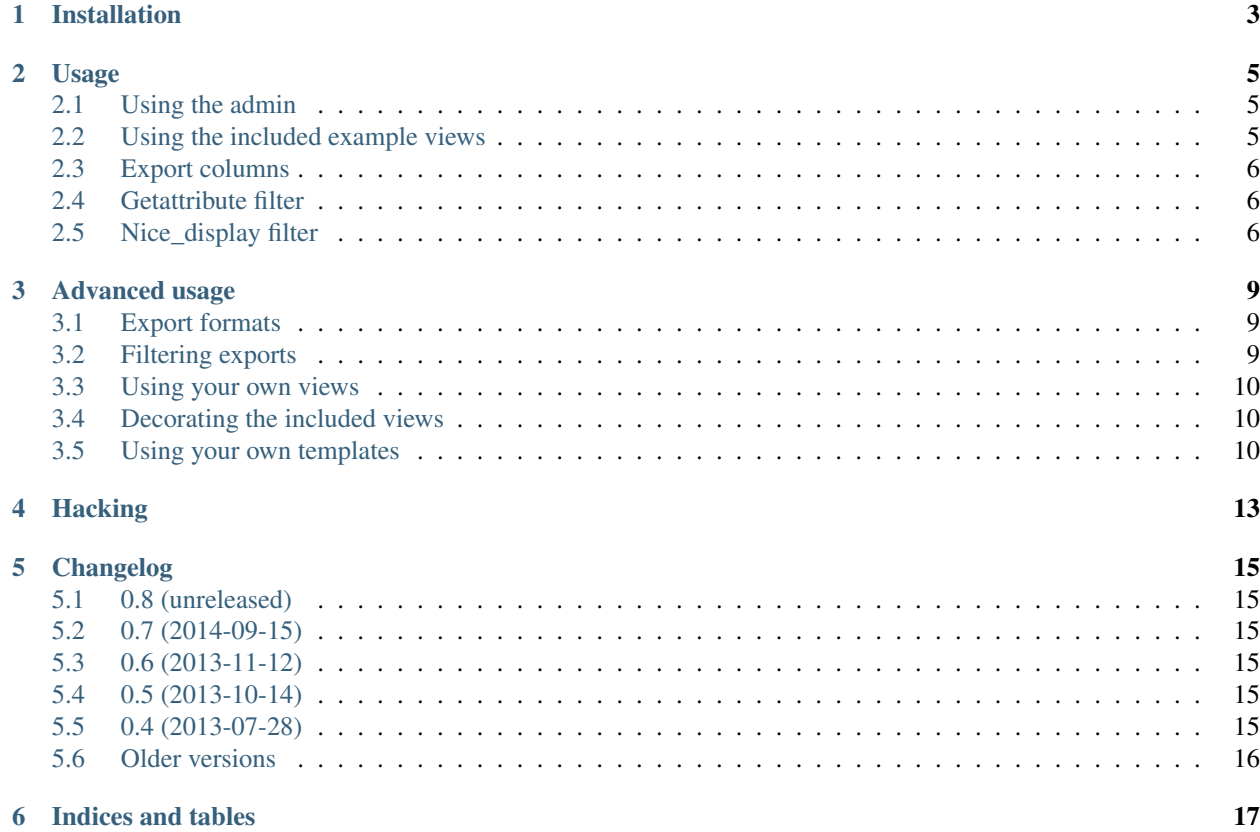

- Author: Mathieu Agopian and [contributors](https://github.com/magopian/django-data-exports/contributors)
- Licence: BSD
- Compatibility: Python 2.6, Python 2.7, Python 3.3, Python 3.4, Django 1.3+ (class-based-views required)
- Requirements: django-inspect-model
- Project URL: <https://github.com/magopian/django-data-exports/>
- Documentation: <http://django-data-exports.readthedocs.org/en/latest/>

Django-data-exports is a model data exports app for Django. It allows you to easily create exports for your models.

Adding this app to your project will let you create exports for your models, and customize the data that will be exported by specifying which columns to include, and which format to use.

Typical use case: display a few columns from one of your models as a HTML table to be easily copy/pasted to a spreadsheet.

# Installation

<span id="page-6-0"></span>pip install django-data-exports

Then add to your project's INSTALLED\_APPS. In settings.py:

```
INSTALLED_APPS = (
    '...',
    # whatever you already have
    '...',
    'data_exports',
)
```
Install the models:

./manage.py syncdb # or ./manage.py migrate if you're using south

And finally, plug the urls to your ROOT\_URLCONF:

```
urlpatterns = patterns(
    '',
    # ... all the other urls you already have
    # exports
   url(r'^exports/', include('data_exports.urls', namespace='data_exports')),
)
```
### Usage

<span id="page-8-0"></span>Either add exports through the admin, or use the included example views. If there's no export format attached to an export, the data\_exports/export\_detail.html template will be rendered with the following context:

- export: the export itself
- data: a queryset of all the export.model's instance

## <span id="page-8-1"></span>**Using the admin**

There's nothing specific to do here: connect to the admin, and add new exports. A few things to note:

- when you create an export, it's not possible to add columns at first. The reason being that the model is needed to be able to populate the column names
- when you add an export, clicking on the "save" button will have the same effect as clicking on "save and continue editing"
- once an export is created, and is being edited, the columns can be added (and are displayed as inlines)

### <span id="page-8-2"></span>**Using the included example views**

There's three included example views:

- /exports/add: create a new export
- /exports/<export slug>/columns: add columns to your export
- /exports/<export slug>: visualize your export

There is, at the moment, no example view for the export formats.

### <span id="page-9-0"></span>**Export columns**

Column choices make use of [django-inspect-model](http://django-inspect-model.readthedocs.org/en/latest/) to build the list of accessible "items". Please check this app's documentation to know more about "items".

Choices are built by data\_exports.forms.get\_choices, and will consist of all the accessible items on the exported model, and on all its related models. The only related fields accessible are those on models that are directly related, using forward or reverse OneToOne fields and forward ForeignKey fields.

*Example*:

```
class Foo(models.Model):
   name = CharField(max_length=50)
   bar = ForeignKey(Bar)
class Bar(models.Model):
    name = CharField(max_length=50)
```
An export of Foo will have the following column choices:

- name: Foo.name
- bar: Foo.bar, which is unicode(Foo.bar)
- bar.name: Bar.name

To display the value of those columns, the included templates use data\_exports.templatetags. getter\_tags:

## <span id="page-9-1"></span>**Getattribute filter**

```
{% load getter_tags %}
{{ obj|getattribute:column }}
```
This is roughly equivalent to the  $q$ etattr python builtin, but can cope with column choices:

- if column doesn't have a dot, return getattr(obj, column), or getattr(obj, column)() if it's a callable
- if column does have a dots (eg: bar.name), recursively call getattribute() to get to the final attribute:

```
attr = getattribute(obj, 'bar.name')
# equivalent to:
temp = getattr(obj, 'bar')
attr = getattr(temp, 'name')
```
## <span id="page-9-2"></span>**Nice\_display filter**

```
{% load getter_tags %}
{{ obj|getattribute:column|nice_display }}
```
For now, all this does is return a comma-separated list of related instances for a many-to-many field.

If the item field has an all method:

**return** ', '.join(map(unicode, item.all()))

### Advanced usage

### <span id="page-12-1"></span><span id="page-12-0"></span>**Export formats**

Exports can export to a given format:

```
class Format(models.Model):
   name = models.CharField(max_length=50)
    file_ext = models.CharField( max_length=10, blank=True)
   mime = models.CharField(max_length=50)
    template = models.CharField(max_length=255)
```
The mime field is the Content-Type needed for the response. file\_ext will be used to compute the export's filename, provided via Content-Disposition header.

*Example*: let's take a naive export to csv:

- mime: text/csv
- file\_ext: csv
- name: Naive CSV format
- template: data\_exports/export\_detail\_csv.html (included as an example)

If an export uses this format, visiting the export's view page /exports/<export slug> will offer a file download, named <export slug>.csv.

## <span id="page-12-2"></span>**Filtering exports**

To restrict entries access, you can use a class method or a static method export\_queryset which will get the request object and returns the queryset of items to display.

```
from django.contrib.auth.models import User
from django.db import models
```

```
class Client(models.Model):
   name = models.CharField(max_length=63)
   users = models.ManyToManyField(User)
class ClientData(models.Model):
   client = models.ForeignKey('Client')
   address = models.CharField(max_length=255)
   money_hidden_in_the_garden = models.IntegerField()
    @classmethod
   def export_queryset(cls, request):
       qs = cls.objects.all()
        if not request.user.is_superuser:
           qs = qs.filter(client__in=request.user.client_set.all())
       return qs
```
### <span id="page-13-0"></span>**Using your own views**

To use your own views, you need to use the same url names as in data\_exports/urls.py, and make sure they use the data\_exports namespace, as django.core.urlresolvers.reverse is used internally to compute the needed urls.

You can check the included example views in data\_exports/views.py, and of course reuse the forms provided in data\_exports/forms.py.

## <span id="page-13-1"></span>**Decorating the included views**

Say you need to decorate the export view with the staff\_member\_required decorator:

```
url(r'^export/(?P<slug>[^/]+)/?$',
    staff_member_required(export_view),
   name='export_view'),
```
You still need to include this new url using a namespace, or the calls to reverse in the views won't work. This is a way to do it (taken from the [Django documentation:](https://docs.djangoproject.com/en/dev/topics/http/urls/#url-namespaces-and-included-urlconfs)

```
from django.conf.urls import include, patterns, url
data_exports_patterns = patterns('',
   url(r'^export/(?P<slug>[^/]+)/?$',
       staff_member_required(export_view),
       name='export_view'),
)
url(r'^exports', include(data_exports_patterns, namespace='data_exports')),
```
### <span id="page-13-2"></span>**Using your own templates**

Django-data-exports makes use of Django's template overloading mechanism. This means that if you provide

a data\_exports/export\_detail.html template which has precedence over the one bundled with the app, it'll be used.

*Example*: say you have a templates/ folder in your project, and the appropriate TEMPLATE\_DIRS setting. Place your own template in project/templates/data\_exports/export\_detail.html to have it used instead of the template bundled with the app in data\_exports/templates/data\_exports/export\_detail. html.

There's three included templates:

- data\_exports/base.html: extended by the two other templates
- data\_exports/export\_detail.html: used by default for exports that don't specify a format
- data\_exports/export\_detail\_csv.html: used by the "naive csv format" detailed in *[Export formats](#page-12-1)*.

# **Hacking**

#### <span id="page-16-0"></span>Setup your environment:

```
git clone https://github.com/magopian/django-data-exports.git
cd django-data-export
```
#### Hack and run the tests using [Tox](https://pypi.python.org/pypi/tox) to test on all the supported python and Django versions:

make test

#### To build the docs:

make docs

# Changelog

# <span id="page-18-1"></span><span id="page-18-0"></span>**0.8 (unreleased)**

# <span id="page-18-2"></span>**0.7 (2014-09-15)**

- increased the length of *Column.label* to 255 chars (fixes #9)
- now compatible with Django1.7
- perf improvements, queryset filtering (fixes #7), thanks @Christophe31

# <span id="page-18-3"></span>**0.6 (2013-11-12)**

• fixes #5: compatibility with django 1.6

## <span id="page-18-4"></span>**0.5 (2013-10-14)**

- fixes #3: Export's slug is now unique
- fixes #4: fix exports failing for models pointed to with a OneToOneField

## <span id="page-18-5"></span>**0.4 (2013-07-28)**

• compatible python 3.3

## <span id="page-19-0"></span>**Older versions**

- 0.3: compatible with django 1.4, download link in the admin
- 0.2: fields on related models also available to exports
- 0.1: initial version

Indices and tables

- <span id="page-20-0"></span>• genindex
- modindex
- search